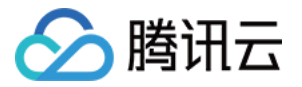

# 云数据库 KeeWiDB SDK 参考

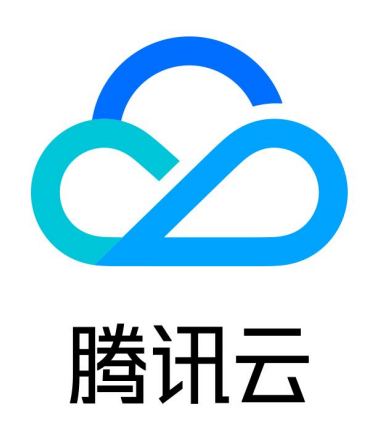

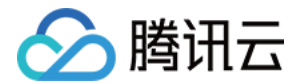

【版权声明】

©2013-2024 腾讯云版权所有

本文档(含所有文字、数据、图片等内容)完整的著作权归腾讯云计算(北京)有限责任公司单独所有,未经腾讯 云事先明确书面许可,任何主体不得以任何形式复制、修改、使用、抄袭、传播本文档全部或部分内容。前述行为 构成对腾讯云著作权的侵犯,腾讯云将依法采取措施追究法律责任。

【商标声明】

### 公腾讯云

及其它腾讯云服务相关的商标均为腾讯云计算(北京)有限责任公司及其关联公司所有。本文档涉及的第三方主体 的商标,依法由权利人所有。未经腾讯云及有关权利人书面许可,任何主体不得以任何方式对前述商标进行使用、 复制、修改、传播、抄录等行为,否则将构成对腾讯云及有关权利人商标权的侵犯,腾讯云将依法采取措施追究法 律责任。

【服务声明】

本文档意在向您介绍腾讯云全部或部分产品、服务的当时的相关概况,部分产品、服务的内容可能不时有所调整。 您所购买的腾讯云产品、服务的种类、服务标准等应由您与腾讯云之间的商业合同约定,除非双方另有约定,否 则,腾讯云对本文档内容不做任何明示或默示的承诺或保证。

【联系我们】

我们致力于为您提供个性化的售前购买咨询服务,及相应的技术售后服务,任何问题请联系 4009100100或 95716。

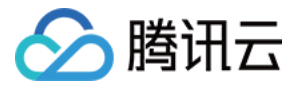

### 文档目录

[SDK 参考](#page-3-0)

[PHP 连接示例](#page-3-1) [Java 连接示例](#page-5-0) [Node.js 连接示例](#page-7-0) [Python 连接示例](#page-10-0) [C 连接示例](#page-12-0)

[Go 连接示例](#page-14-0)

[.Net 连接示例](#page-16-0)

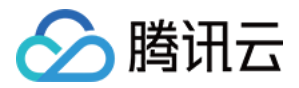

## <span id="page-3-1"></span><span id="page-3-0"></span>SDK 参考 PHP 连接示例

最近更新时间:2024-02-18 10:00:41

#### 说明:

如果业务层代码使用了 web 框架,可以参考框架访问单机版 redis 的方法来接入 Keewidb。

### 准备工作

- 在 [KeeWiDB 控制台](https://console.cloud.tencent.com/keewidb/) 的实例详情页面的网络信息区域,获取连接数据库的内网 IPv4地址及端口。具体信息, 请参见 [查看实例详情](https://cloud.tencent.com/document/product/1520/80820)。
- 已获取访问数据库的账号与密码。
- 运行前必备:下载客户端 [phpredis](https://github.com/phpredis/phpredis)。

### 示例代码

```
<?php
 /**以下参数分别填写您的 KeeWiDB 实例内网 IP、端口号、实例 ID 和密码*/
$host = "192.xx.xx.2";$port = 6379; $pwd = "123tj6na"
;
$redis = new Redis(); //连接 Redis
if ($redis->connect($host, $port) == false) {
die ($redis->getLastError());
 //鉴权
if ($redis->auth($pwd) == false) {
die($redis->getLastError());
/**接下来可以开始操作 KeeWiDB 实例,可以参考 https://github.com/phpredis/phpredis */
 //设置 Key
if ($redis->set("redis", "tencent") == false) {
die ($redis->getLastError());
 echo "set key redis suc, value is:tencent\n"
;
```
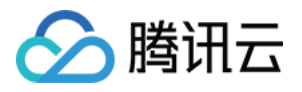

### //获取 Key

 $$value = $redis->get("redis");$ echo "get key redis is:".\$value."\n";

?>

```
[root@VM_0_3_centos bin]# ./php Test.php<br>set key redis suc, value is:tencent<br>get key redis is:tencent
```
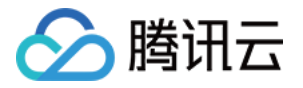

### <span id="page-5-0"></span>Java 连接示例

最近更新时间:2024-02-18 10:00:41

本文列举客户端 Java 代码示例,辅助您使用 SSL 加密或不加密的方式访问数据库。

#### **① 说明:**

如果业务层代码使用了 web 框架,可以参考框架访问单机版 redis 的方法来接入 Keewidb。

### 准备工作

- 在 [KeeWiDB 控制台](https://console.cloud.tencent.com/keewidb/) 的实例详情页面的网络信息区域,获取连接数据库的内网 IPv4地址及端口。具体信息, 请参见 查看实例详情。
- 已获取访问数据库的账号与密码。
- 下载 Jar 包 J<mark>edis</mark>,及其相关依赖(gson, slf4j )。建议使用最新版本。

#### 连接示例

您需要根据注释修改参数:连接数据库的 IP、端口及账号密码信息。

```
import redis.clients.jedis.Jedis;
public class HelloRedis
{
public static void main(String[] args) {
 try
{
       /**以下参数,分别填写您的 KeeWiDB 实例内网 IP、端口号、实例 ID 和密码。*/
 String host = "192.xx.xx.195"
;
\frac{1}{2} int port = 6379;
String instanceid = "crs-09xxxqv";
String password = "123ad6aq";
       //连接 Redis
\blacksquare Jedis jedis = new Jedis(host, port);
       //鉴权
\blacksquare indistance id + ":" + password);
      /**操作 KeeWiDB 实例, 可以参考 https://github.com/xetorthio/jedis */
       //设置 Key
. ( \blacksquare ) jedis .set("redis", "tencent");
System.out.println ("set key redis suc, value is: tencent");
       //获取 Key
String value = jedis.get("redis");
System.out.println("get key redis is: " + value);
```
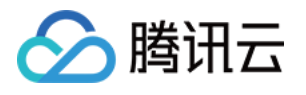

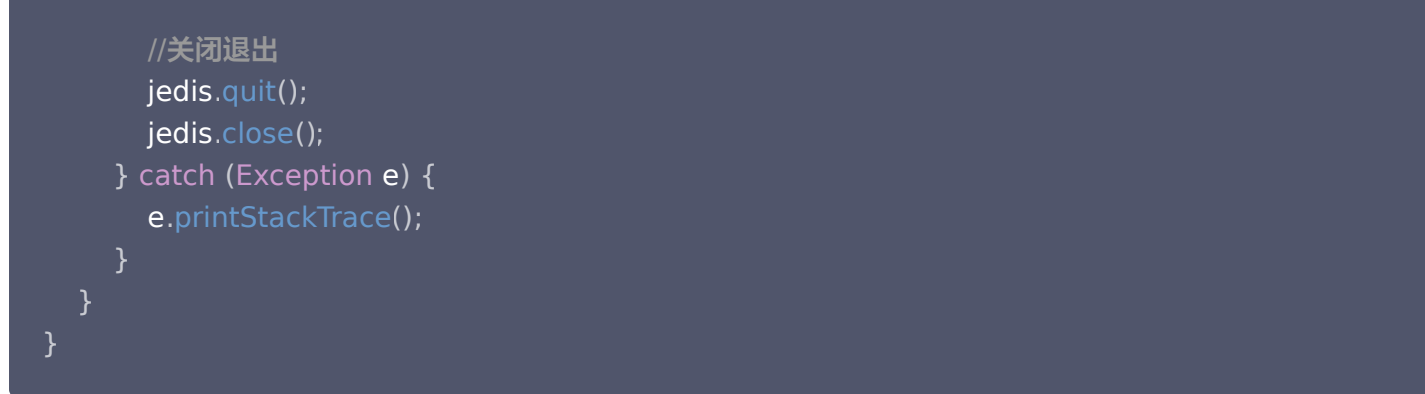

### 运行结果

[root@vm\_0\_194\_centos bin]# ./java -cp jedis-2.4.2.jar:. HelloRedis<br>set key redis suc, value is: tencent<br>get key redis is: tencent

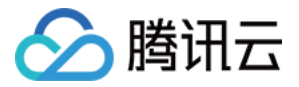

### <span id="page-7-0"></span>Node.js 连接示例

最近更新时间:2024-02-18 10:00:41

说明:

如果业务层代码使用了 web 框架,可以参考框架访问单机版 redis 的方法来接入 Keewidb。

### 准备工作

- ●在 [KeeWiDB 控制台](https://console.cloud.tencent.com/keewidb/) 的实例详情页面的网络信息区域,获取连接数据库的内网 IPv4地址及端口。具体信息, 请参见 [查看实例详情](https://cloud.tencent.com/document/product/1520/80820)。
- 已获取访问数据库的账号与密码。
- 安装 node-redis。
	- V4 之前版本: 执行 npm install redis@3.1.2 --save 命令安装 node-redis。
	- V4 版本: 执行 npm install redis --save 命令安装 node-redis。

### 示例代码

V4版本之前的代码示例:

```
var redis = require("redis");
/**以下参数分别填写您的 KeeWiDB 实例内网 IP、端口号、实例 ID 和密码*/
var host = "192.xx.xx.2"
,
port = "6379"
,
instanceid = "c53xx52f-55dc-4c22-a941-630xxx88"
,
pwd = "12as6zb"
;
//连接
var client = redis.createClient(port, host, {detect_buffers: true});
//连接错误
client.on("error", function(error) {
console.log(error);
//鉴权
client.auth(instanceid + ":" + pwd);
/*接下来可以开始操作 KeeWiDB 实例 */
//设置 Key
client.set("redis", "tencent", function(err, reply){
\; if (err) {
\blacksquare \blacksquare \blacksreturn;
});
```
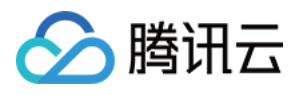

}

```
console.log("set key redis " + reply.toString() + ", value is tencent");
//获取 Key
 \mathsf{client}.\mathsf{get}("redis",\mathsf{function}~(\mathsf{err},\mathsf{reply}) {
 \; if (err) {
 \blacksquare \blacksquare \blacksinduction return;
 \frac{1}{2} console.log("get key redis is:" + reply.toString());
//程序结束关闭客户端
  client end
. ();
});
});
```
V4版本代码示例:

```
const redis = require('redis')
/**以下参数分别填写您的 KeeWiDB 实例内网 IP、端口号、实例 ID 和密码*/
 var host = "192.xx.xx.2"
,
 port = "6379"
,
 instanceid = "cc53xx52f-55dc-4c22-a941-630xxx88"
,
 pwd = "12as6zb"
;
 ;(async () =>{
 \frac{1}{2} const redisClient = redis.createClient({
       socket:
{
         port: port
,
                host: host 

},
       password: instanceid + ":" + pwd

});
 redisClient.on('ready', () => \{console.log('redis is ready...')

})
 redisClient.on('error', err = > \{\blacksquare \blacksquare \blacks    
})
 await redisClient.connect() // 连接
```
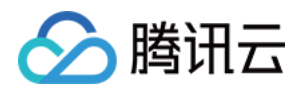

 /\* 增 改\*/ const status = await redisClient.set('KeeWiDB', 'tencent') // 设置值 console.log (status)

 /\* 查 \*/ const value = await redisClient.get('KeeWiDB') // 得到value 没有则为null console.log (value)

await redisClient.quit() // 关闭  ${}_{ }$ } $)($  ) ;

```
[root@VM_O_3_centos bin]# ./node Test.js<br>set key redis suc, value is:OK<br>get key redis is:tencent
```
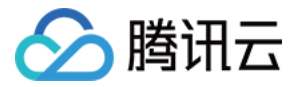

### <span id="page-10-0"></span>Python 连接示例

最近更新时间:2024-02-18 10:00:42

**① 说明:** 

如果业务层代码使用了 web 框架,可以参考框架访问单机版 redis 的方法来接入 Keewidb。

### 准备工作

- 在 [KeeWiDB 控制台](https://console.cloud.tencent.com/keewidb/) 的实例详情页面的网络信息区域,获取连接数据库的内网 IPv4地址及端口。具体信息, 请参见 [查看实例详情](https://cloud.tencent.com/document/product/1520/80820)。
- 已获取访问数据库的账号与密码。
- 下载并安装 [redis-py](https://github.com/andymccurdy/redis-py?spm=5176.730001.3.11.WvETSA),推荐使用最新版本。

### 连接示例

您需要根据注释修改参数:连接数据库的 IP、端口及账号密码信息。

#!/usr/bin/env python3 #-\*- coding: utf-8 -\* import redis

```
#这里替换为连接的实例 host 和 port
host = '192.xx.xx.195'port = 6379
```

```
#这里替换为实例 ID 和实例 password
user='username'
pwd='password'
```

```
#连接时通过 password 参数指定 AUTH 信息, 默认账号连接, password 为 pwd。
r = redis.StrictRedis(host=host, port=port, password=user+'@'+pwd)
```
#连接建立后就可以进行数据库操作,请参见 https://github.com/andymccurdy/redis-py r.set('name', 'python\_test'); print(r.get('name'))

```
[root@VM 0 194 centos fasterquan]# python redis-python.py
python test
[root@VM 0 194 centos fasterquan]#
```
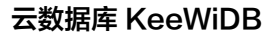

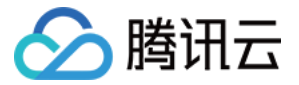

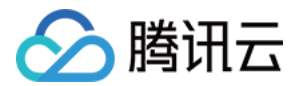

### <span id="page-12-0"></span>C 连接示例

最近更新时间:2024-02-18 10:00:42

#### **① 说明:**

如果业务层代码使用了 web 框架,可以参考框架访问单机版 redis 的方法来接入 Keewidb。

### 准备工作

- ●在 [KeeWiDB 控制台](https://console.cloud.tencent.com/keewidb/) 的实例详情页面的网络信息区域,获取连接数据库的内网 IPv4地址及端口。具体信息, 请参见 [查看实例详情](https://cloud.tencent.com/document/product/1520/80820)。
- 已获取访问数据库的账号与密码。
- 下载并安装 [hiredis。](https://github.com/redis/hiredis)

### 连接示例

```
#include <stdio.h>
#include <stdlib.h>
#include <string.h>
#include <hiredis/hiredis.h>
int main(int argc, char **argv) {
 unsigned int j
;
 redisContext *c
;
 redisReply *reply
;
if (argc < 4) {
printf("Usage: 192.xx.xx.195 6379 instance_id password\n");
\qquad \qquad exit(0);
const char *hostname = \text{argv}[1];
const int port = atoi(argv[2]);const char *instance_id = argv[3];
const char *password = argv[4];
struct timeval timeout = \{ 1, 500000 \}; // 1.5 seconds
c = redisConnectWithTimeout(hostname, port, timeout);
if (c == NULL || c->err) {
\int if (c) {
printf ("Connection error: %s\n", c->errstr);
```
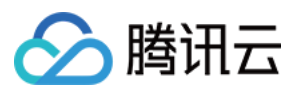

```
\blacksquare \blacksquare redisFree(c);
else {
printf ("Connection error: can't allocate redis context\n");
\qquad \qquad exit(1);
reply = redisCommand(c, "AUTH %s", password);printf("AUTH: %s\n", reply->str);
freeReplyObject(reply);
  /* PING server */
reply = redisCommand(c,"PING");
printf("PING: %s\n", reply->str);
freeReplyObject(reply);
  /* Set a key */
reply = redisCommand(c,"SET %s %s", "name", "credis_test");
printf("SET: %s\n", reply->str);
freeReplyObject(reply);
reply = redisCommand(c,"GET name");
printf("GET name: %s\n", reply->str);
freeReplyObject(reply);
  /* Disconnects and frees the context */
redisFree(c);
 return 0
;
```

```
[root@VM_0_194_centos hiredis]# ./example 192 | 195 6379 84ffd722-b506-4934
-9025 - 645b\overline{b}2a0997b 1234567q
AUTH: OK
PING: PONG
SET: OK
GET name: credis test
Tr_{\text{O}} + \text{AVM} 0 194 centos hiredisl\#
```
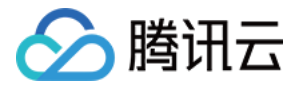

### <span id="page-14-0"></span>Go 连接示例

最近更新时间:2024-02-18 10:00:42

#### 说明:

如果业务层代码使用了 web 框架,可以参考框架访问单机版 redis 的方法来接入 Keewidb。

### 准备工作

- ●在 [KeeWiDB 控制台](https://console.cloud.tencent.com/keewidb/) 的实例详情页面的网络信息区域,获取连接数据库的内网 IPv4地址及端口。具体信息, 请参见 [查看实例详情](https://cloud.tencent.com/document/product/1520/80820)。
- 已获取访问数据库的账号与密码。
- 下载客户端 [Go-redis](https://github.com/alphazero/Go-Redis)。

### 示例代码

```
package main
import
(
     "fmt"
     "github.com/go-redis/redis"
     "log"
func main
() {
     const host="192.xx.xx.195"
     const port="6379"
      const instanceId="84ffd722-b506-4934-9025-64xxx997b"
      const pass="123d7sq"
  // 连接 KeeWiDB 服务器 192.xx.xx.195:6379 并授权 instanceId 密码
client:= redis.NewClient(\&redis.Options{
\blacksquare \blacksquare \blacksPassword: instanceId + ":" + pass,

})
newvalue :=[]byte("KeeWiDB!");
var err=client.Set("tencent",newvalue,0).Err();
   if err != nil // 设置值出错
{
log .Println (err)
           return
value, err := client.Get("tencent").Result() // 取值
if err := nil19. Iog.Println (err)
```
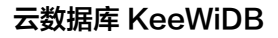

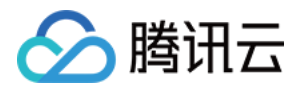

#### return

fmt.Println("tencent value is:",fmt.Sprintf("%s", value)) //输出

```
[root@VM_0_194_centos go_src]# go run testRedis.go
name value is: QcloudV5!
[root@VM_0_194_centos go_src]#
```
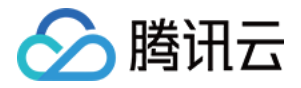

### <span id="page-16-0"></span>.Net 连接示例

最近更新时间:2024-02-18 10:00:42

#### 说明:

如果业务层代码使用了 web 框架,可以参考框架访问单机版 redis 的方法来接入 Keewidb。

### 准备工作

- 在 [KeeWiDB 控制台](https://console.cloud.tencent.com/keewidb/) 的实例详情页面的网络信息区域,获取连接数据库的内网 IPv4地址及端口。具体信息, 请参见 [查看实例详情](https://cloud.tencent.com/document/product/1520/80820)。
- 已获取访问数据库的账号与密码。
- 下载并安装 [ServiceStack.Redis。](https://github.com/ServiceStack/ServiceStack.Redis)

### 示例代码

### 不使用连接池

```
using System Collections Generic;
using System.Linq;
using System. Text;
using ServiceStack.Redis;
using System;
namespace ConsoleApplication1
   class Program
static void Main(string[] args)
________string host = "10.xx.xx.46";//实例访问 host 地址
 int port = 6379 // 端口信息
;
string instanceId = "bd87dadc-8xx1-4xx1-86dd-021xxxcde96";//实例 ID
string pass = "1234567q";//密码
RedisClient redisClient = new RedisClient(host, port, instanceId + ":" + pass);
 string key = "name"
;
 string value = "QcloudV5!"
;
enter and is client. Set (key, value); //设置值
System Console WriteLine ("set key: [" + key + "]value: [" + value + "]");
       string getValue =
System.Text.Encoding.Default.GetString(redisClient.Get(key));                //读取值
```
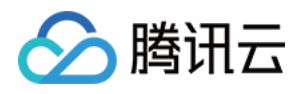

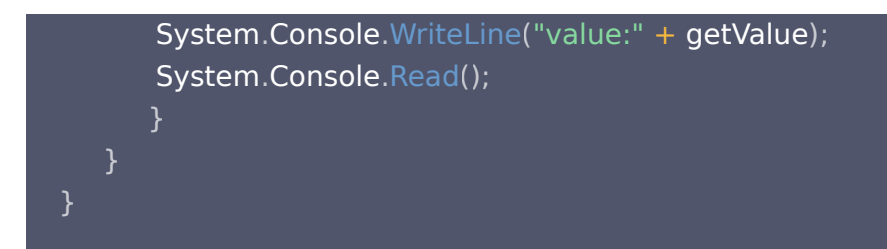

使用 ServiceStack 4.0 连接池

```
using System Collections Generic;
using System.Linq;
using System.Text;
using ServiceStack.Redis;
using System;
namespace ConsoleApplication2
   class Program
static void Main(string[] args)
\blacksquare string[] testReadWriteHosts = new[] {
        "redis://:fb92bxxxabf11e5:1234xx8a1A@10.x.x.1:6379"/*redis://:实例ID:密码@
访问地址:端口*/
RedisConfig VerifyMasterConnections = false;//需要设置
       PooledRedisClientManager redisPoolManager = new
PooledRedisClientManager(10/*连接池个数*/,
10/*连接池超时时间*/, testReadWriteHosts);
for (int i = 0; i < 100; i++)IRedisClient redisClient = redisPoolManager.GetClient();//获取连接
RedisNativeClient redisNativeClient = (RedisNativeClient) redisClient;
tedisNativeClient.Client = null;//需要设置
          try
\sim string key = "test1111";
\sim string value = "test1111";
redisClient.Set (key, value);
redisClient Dispose();//
catch (Exception e)
System . Console . WriteLine (e . Message);
       };
         }
```
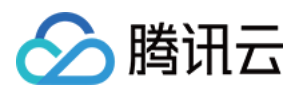

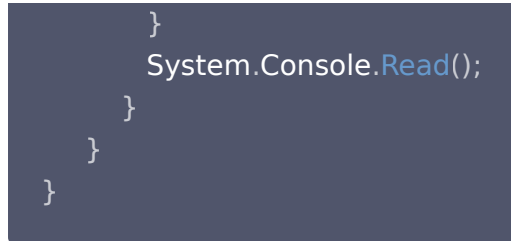

### 使用 ServiceStack 3.0 连接池

```
using System Collections Generic;
using System.Linq;
using System.Text;
using ServiceStack.Redis;
using System;
namespace ConsoleApplication3
 class Program
static void Main(string[] args)
\blacksquare string[] testReadWriteHosts = new[] {
         "fb92bfxxbf11e5:123456xx1A@10.x.x.1:6379" /*实例ID:密码@访问地址:端口*/
         PooledRedisClientManager redisPoolManager = new
PooledRedisClientManager(10/*连接池个
 数*/ 10/*连接池超时时间*/ testReadWriteHosts
, , );
for (int i = 0; i < 100; i++)IRedisClient redisClient = redisPoolManager.GetClient();//获取连接
         try
\sim string key = "test1111";
 string value = "test1111"
;
. The redisClient Set (key, value);
redisClient.Dispose();//
catch (Exception e)
. . . . . . . . . . System.Console.WriteLine (e.Message);
Example: System.Console.Read();
        };
        }
       }
      }
```
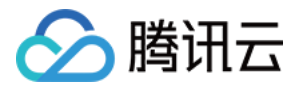

### 运行结果

set key: [name lvalue: [Qc loudU5!] value: "Qc loudU5!"